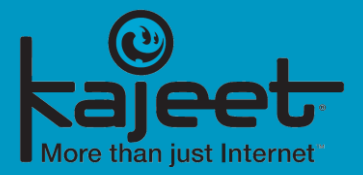

# **Sentinel Reports**

#### Overview of the Available Sentinel Reports

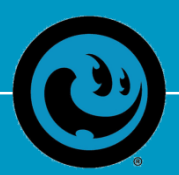

Kajeet, Inc. 7901 Jones Branch Drive, Suite 350, McLean, VA 22102 www.kajeet.net

### **Sentinel Dashboard**

- **•** The Sentinel Dashboard gives you a quick glance into what is going on with your program without having to run individual reports.
- This is a high-level report and is not intended to dive deep into any one device.
- You can run the dashboard for any desired timeframe, as well as for individual sub-groups.
- Example: [Sentinel Dashboard](https://www.kajeet.net/hubfs/dashboard1509722264291.pdf)

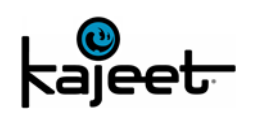

### **Data Usage Reports**

- [Daily Device Usage](https://www.kajeet.net/hubfs/DailyDeviceUsage.html) Shows you the MB used per device per day for a specified time period. For example, how many MBs per day did all of my devices use between 11/1 and 11/30.
- **Device Usage** Same as above, but it doesn't break it down by day. It would show aggregate usage for each device from 11/1 to 11/30.
- Usage Totals Shows the aggregate usage for the entire account and the specific sub-groups or just for a specific sub-group, it does not break it down by device or by day.
- [Top Data Users](https://www.kajeet.net/hubfs/TopDataUsers.html) You can pick top 10, 50, 100, or 500 top data users. You can run this against your entire account or any of your device groups. It will show you who your top data users are, how much they have used, and what percentage of total usage they represent.

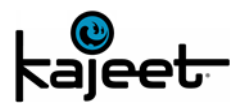

### **Web Traffic Reports**

- [Top X Websites](https://www.kajeet.net/hubfs/TopXWebsites.html) You can pick top 10, 50, 100, or 500 top domains. You can run this against your entire account or any of your device groups. The report will show the domain (e.g. apple.com, google.com) and how many allowed, denied, and total requests.
- [Device Web Activity](https://www.kajeet.net/hubfs/DeviceWebActivity.html) You pick up to 5 devices and the report will show every domain they went to and how many requests were allowed and denied.
- [Detailed Web Activity](https://www.kajeet.net/hubfs/DetailedWebActivity-1509723608505.pdf) Again you can pick up to 5 devices and the report will show every single URL they went to, the date, the time, what category, and whether it was allowed or denied.

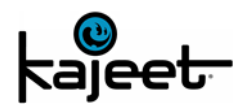

## **Device Usage and Traffic Reports**

- Device Top X Websites and MB Usage You pick up to 10 devices and the report will show every IP the devices communicated with and how many MBs were used for per IP (up and down). This report will show 10, 50, 100, or 500 destination IPs per devices.
- [Top X Websites and MB Usage](https://www.kajeet.net/hubfs/TopXWebsitesAndMBUsage-1509724161476.pdf) Same information as the report above, but it shows the information for the entire account, meaning, what are the top IPs all of your devices communicated with, and how many MBs they used (up and down). This report can be broken out by sub-group, if desired.

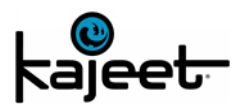

### **Account Reports \*\***

- [Account Snapshot](https://www.kajeet.net/hubfs/AccountSnapshot.html)  Provides a snapshot of the account in terms of points/data balances as well as devices (total/active/suspended).
- [Detailed Transaction View](https://www.kajeet.net/hubfs/DetailedTransactionView.html)  Provides a detailed view of all the transactions on the account in terms of data and points added/removed for the specified time period.

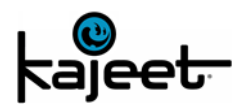

For any additional questions or support with reports, please visit the Kajeet Knowledge Center.

[support.kajeet.com](https://support.kajeet.com/)

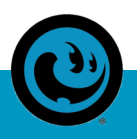

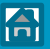